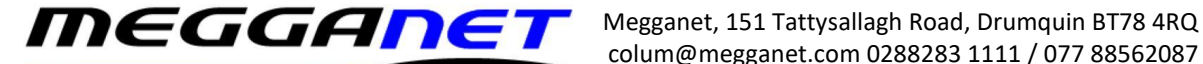

## *Hosted Exchange Compact an Outlook .OST file.*

If your Outlook data file becomes large, fragmented, slow, or cumbersome you may need to compact it. Useful if you have been deleting or moving a lot > colum@med of data within your data file about.

The compacting technique differs from system to system, so this technique is specifically for Hosted Exchange or IMAP email accounts.

1 - Load Outlook.

2 - Right mouse click the datafile and select 'Data File Properties'.

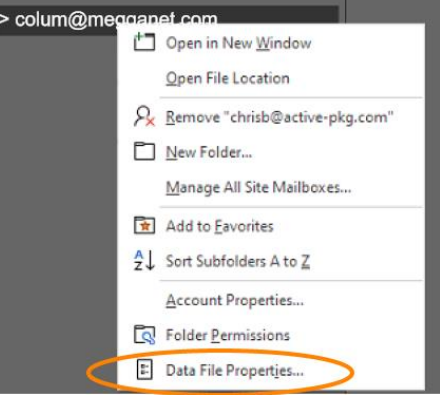

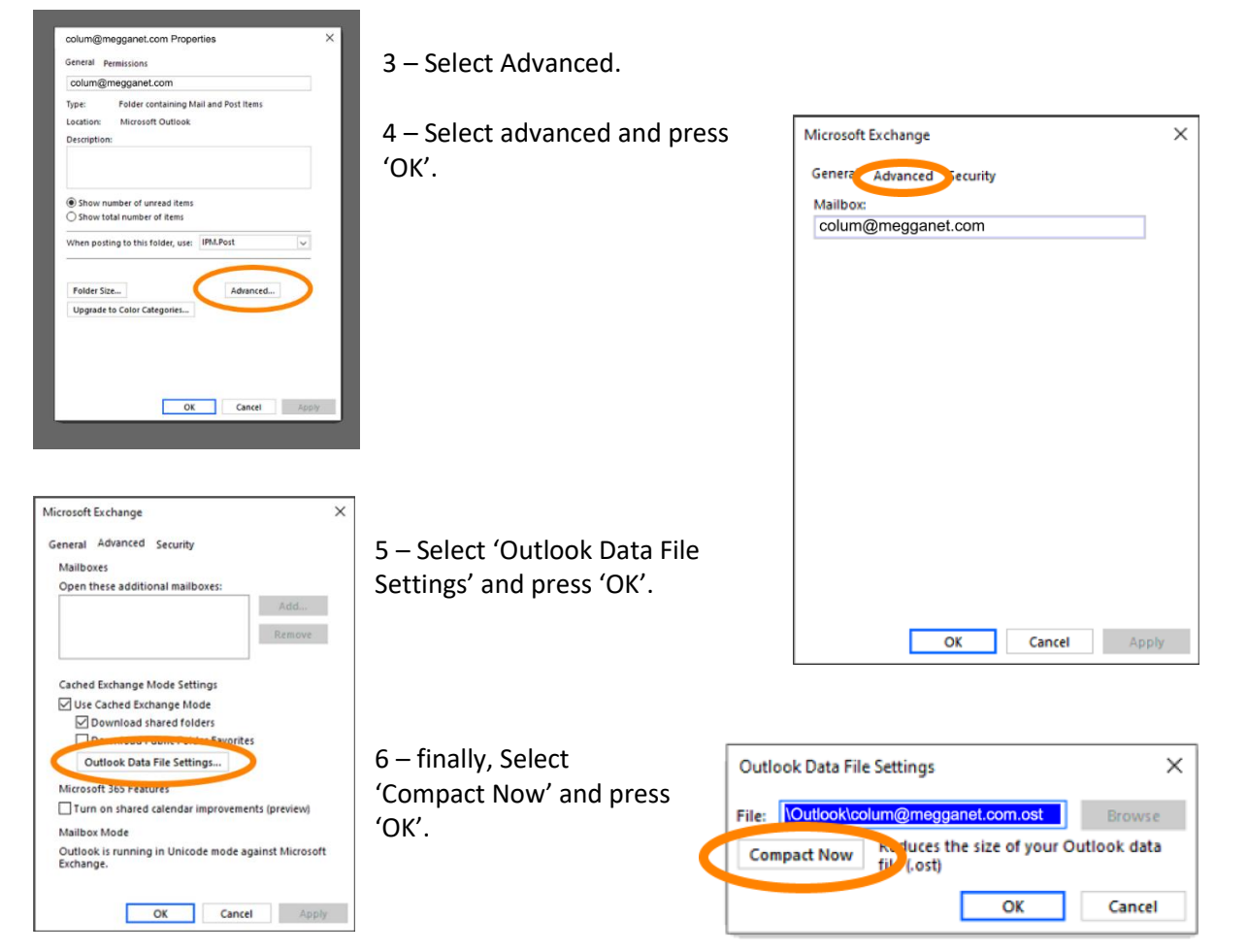

This will take a few minutes on a large/ highly fragmented data file. But it should help free up some space on your hard disk as well.